# [softogo]

## **Symphony**

SPN SofToGo Packages & Networking suite Migration from a WireLess Deployer Console

## **Table of Contents**

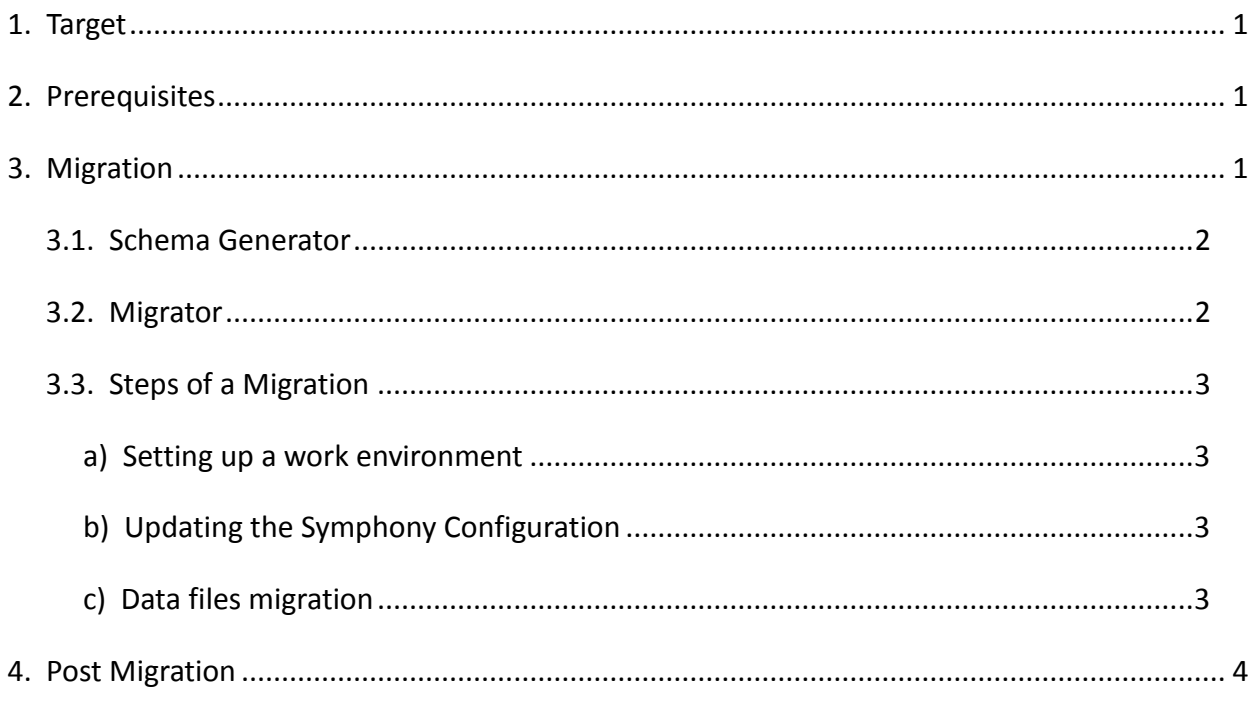

### <span id="page-0-0"></span>1. **Target**

This document explains each of the steps necessary to migrate from a WireLess Deployer Console to a Symphony Console.

## <span id="page-0-1"></span>2. **Prerequisites**

You need to have a Symphony Console installed and have a copy of the data files of a WireLess Deployer Console, the data files are not deleted when uninstalled.

## <span id="page-0-2"></span>**3. Migration**

The Symphony Console provides two applications to perform a full migration from a WireLess Deployer Console. A **Schema Generator** application which is used to initialize the Symphony Database, create the first entities and set the configuration that will be used by both Web Console and Agent. And a **Migrator** application which is an application prepared to read the data files from a WireLess Deployer Console and insert them into the Symphony Database.

Both applications can be found in *C:\SofToGo\Console\bin*.

#### <span id="page-1-0"></span>*3.1. Schema Generator*

The schema generator has the following parameters:

```
spn_schema_generator -datasource data src path [-v] [-create] [-update] [-sql]
[-data] [-updateroles] [-conf conf path] [-ecs]
[-testpcid] [-createmissingvalues]
```
- datasource: Path to the database configuration file (always provided in the Symphony installation).
- $\bullet$ create: Creates the database tables. WARNING: Tables are dropped if were created previously.
- update: Updates the database tables. If some table or columns are missing, they are created.  $\bullet$
- sql: Saves the creation script for each table into a .sql file when the create option is provided and shows the SQL statements executed when updating.
- $\bullet$ data: Inserts the initial data e.g.: Roles, Platform, Models, etc.
- updateroles: Creates/updates the console's roles.  $\bullet$
- conf: Path to the configuration file.  $\bullet$
- ecs: Allows to edit the database configuration file using a GUI interface.  $\bullet$
- testpcid: Adds and entry to this program's log with the PCID used by this machine.  $\bullet$
- createmissingvalues: Updates the local configuration by only creating any missing values.  $\bullet$
- v: A verbose log is created and each action is displayed in the command line.  $\bullet$

This program is used by Symphony in his installation to initialize its database, but it also can be used to update the database schema or change the current configuration of Symphony via a .ini or .cfg file.

#### <span id="page-1-1"></span>*3.2. Migrator*

The migrator application accepts the following parameters:

```
spn_migrator -datasource data src_path [-root wdp_path] [-simulate] [-full] [-
packages] [-units] [-sites] [-groups] [-collections] [-locations] [-consoles]
```
- 1. datasource: Path to the database configuration path (always provided in the Symphony installation).
- 2. root: Path to the WireLess Deployer Root Folder (optional)
- 3. simulate: The migration is simulated. Data is not written and files are not copied
- 4. full: Performs a complete migration
- 5. The migration of separated components can be performed using: packages, -units, -sites, groups, -collections, -locations or -consoles

The migrator will read the data files of a WireLess Deployer installation and translate them into database entities and, if needed, copy the files used by those entities.

#### <span id="page-2-0"></span>*3.3. Steps of a Migration*

To perform a complete migration we need to

- **a)** set up a work environment,
- **b)** update the Symphony Configuration (optional) and
- **c)** migrate the data files.

#### <span id="page-2-1"></span>a) Setting up a work environment

We need to set up an environment to create our migration scripts in case they are needed later. First go to the *C:\SofToGo\Spn\Console\Tools* folder, *db\_init.bat* is an example of how to run the schema generator. Once opened with a text editor you will find the following lines:

```
set root folder=..\console
"%root_folder%\bin\spn_schema_generator.exe" -v -ecs -create -data -
conf="..\spn_conf.ini" -datasource=".\nh_conf.xml"
```
This script will create the database tables (-create), fill them with the initial data (-data) and will used a default configuration (-conf= "...") provided by Symphony using the database configuration file also provided by Symphony (-datasource="...").

This file can be used as a template to the migration script, copy it and edit it with your preferred text editor.

#### <span id="page-2-2"></span>b) Updating the Symphony Configuration

The Symphony Configuration is used by both Web Console and Agent, if the configuration of WireLess Deployer Console was modified you may want to preserve it and used in Symphony too. In order to do that, the script must be modified to look like this:

```
set root folder=..\console
"%root_folder%\bin\spn_schema_generator.exe" -v -conf="{wdp_config_path}" -
datasource=".\nh_conf.xml"
```
Where  $\{wdp\text{ config path}\}$  is the path of the WireLess Deployer Console configuration. When this script is executed the Symphony Configuration will be updated using the configuration file.

#### <span id="page-2-3"></span>c) Data files migration

Using another copy of the template script, we changed it to look like this:

```
set root folder=C:\SofToGo\Spn\Console
"%root_folder%\bin\spn_migrator.exe" -root="{wdp_path}" -
datasource=".\nh_conf.xml" -full
```
Where {wdp\_path} is the path where the WireLess Deployer Console was installed usually *C:\Program Files\WireLess Deployer, C:\SofToGo\WireLess Deployer* or *C:\Program Files(x86)\WireLess Deployer* if its a 64bit OS.

When executed, this script will migrate all the data found in a WireLess Deployer installation: Units, Sites, Groups, Packages and Collections. And if the console is a WireLess Deployer HQ Console the application will also migrate Locations, its files and Consoles.

Consecutive migrations will update any component that was previously created (exceptions: Locations and Consoles). Migration can be done in separated steps using the proper options: packages, -units, -groups, -sites, -collections, -locations, -consoles.

If you wish to re-migrate a set of Locations and Consoles the database has to be **re-initialized**. You must check the Locations and Consoles in WDp do not already exists in the Symphony HQ console.

## <span id="page-3-0"></span>4. **Post Migration**

After the migration is completed you will note that:

- 1. All collections were deactivated.
- 2. Some of the Packages or Collections might not be migrated correctly if there is a critical inconsistency in their files.
- 3. Some units may be deactivated if the number of Licenses in Symphony is not enough.
- 4. Only for HQ Consoles: All units, sites and groups are added to the Local Console. Once each Loc Console connects the relation between them and the entities will be created.

**Remarks:** Both applications have a complete log of each action performed during the initialization and migration. Both can be found in *C:\SofToGo\Spn\Console\bin* and are *SchemaGenerator.log* and *Migrator.log* respectively.